# **Validation on a list of issue keys**

This validator can block a transition based on the **state** and the **number** of issues stored in an **issue fi eld** (e.g. a custom text field).

You can specify multiple filter criteria that will be "**and concatenated**". Per default, **all identified issues** must match the combination of **all criteria.** 

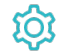

**Configuration** 

Source field

Select the **text field** containing the issues.

The field must contain a list of issue **keys** separated by **blanks**, **commas**, **colons**, or **semi-colons**.

If the source field is **empty**, the overall validator will **pass**.

If a **non-existent issue key** is detected in the list, the overall validator **fail**.

### Filter by issue type

If you select specific **issue types**, **all issues** must be of any of the selected **issue types**. If issues with other issue types are found, the validator will **fa il**.

The additional filters can be used to **further restrict** the issues to be analyzed.

If you leave this filter **blank**, e.g. if the issue type is irrelevant, you must check the additional option **Skip issue type filter / issues in unselected issue types.**

If you select specific issue types **and also** check the additional option **Skip issue type filter / issues in unselected issue types**, the additional criteria (status, resolution, field value) will **only be applied** to the selected issue types.

### Filter by status

If you select specific **statuses**, **all issues** must be in any of the selected **statuses**. If issues with other statuses are found, the validator will **fail**.

The additional filters can be used to **further restrict** the issues to be analyzed.

If you leave this filter **blank**, e.g. if the status is irrelevant, you must check the additional option **Skip status filter / issues in unselected statuses.**

If you select specific statuses **and also** check the additional option **Skip status filter / issues in unselected statuses**, the additional criteria (issue type, resolution, field value) will **only be applied** to the issues in the selected statuses.

# Filter by project

Optionally specify specific **projects**, the linked issues must or must not belong to. The following options are available:

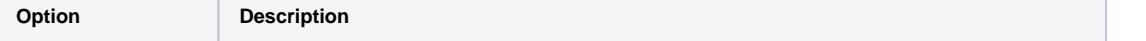

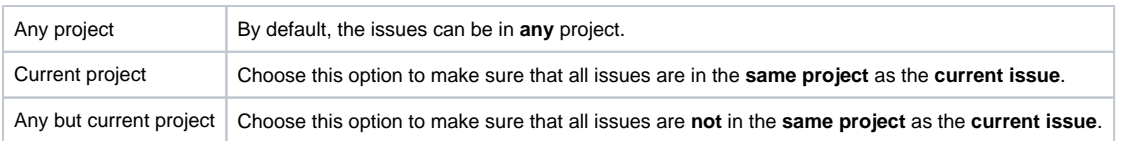

# Filter by field value

**Optionally** limit the issues to be counted or analyzed by their **field values**. To achieve this you must enter an expression in [Logical mode](https://apps.decadis.net/display/JWTSDC/Logical+mode). The expression must return **true** or **false**.

#### **Examples:**

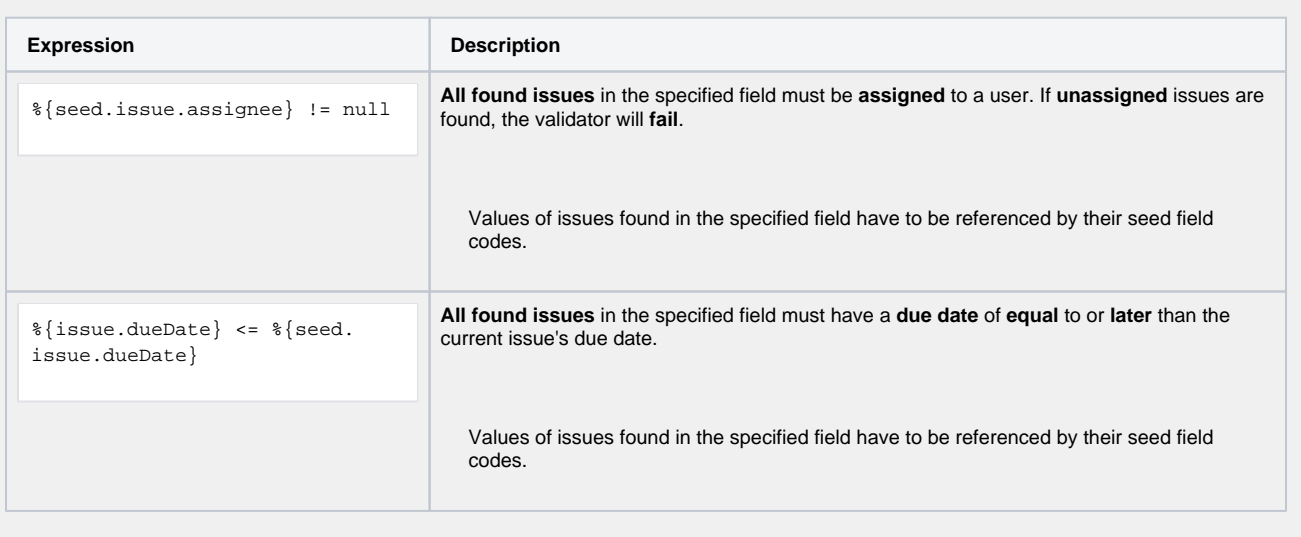

If you specify an expression **and** also check the additional option **Skip issues with unmatched field values**, the additional criteria (issue type, resolution, field value) will **only be applied** to the issues that match the expression.

### Minimum number of issues

Specify the **minimum number** of issues that need to satisfy the specified filter criteria. The default value is 1 to ensure the validator fails if the field does not contain issue keys.

### Maximum number of issues

Specify the **maximum number** of issues that need to satisfy the specified filter criteria. The default value is 9999.

If you set this number to **1**, the validator will **fail** as soon as **more than one** sub-task satisfies the specified filter criteria.

## Additional options

The following options can be used to **refine the number of issues** you want to analyze in this validator.

Per default all **filters** are **mandatory, filters** are **"and concatenated"** and you cannot save your configuration unless you have specified values. Any sub-task being analyzed by the validator **must match all criteria**.

If you leave a filter **blank** you **must** check the additional option to skip the filter. Otherwise you cannot save your configuration.

The additional options allow you to override the default behavior.

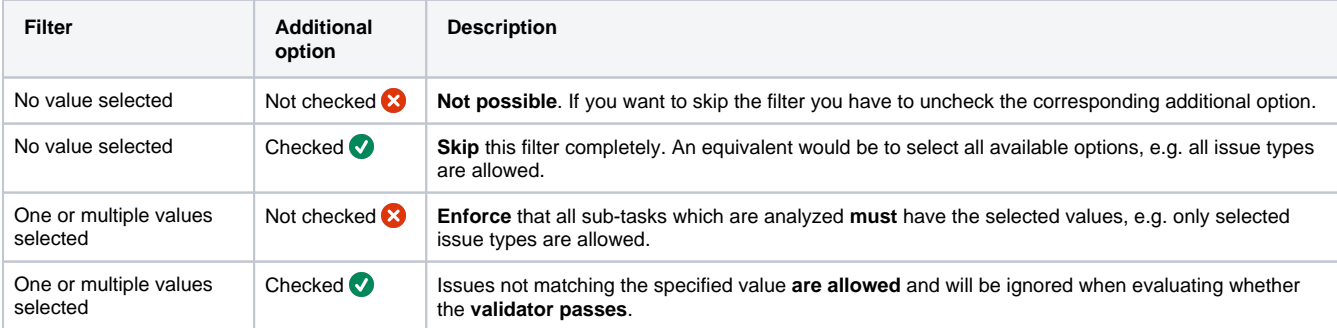

By default, whenever a value is selected in a filter it will be combined with all other filter criteria and **all issues** must match the filter combination.

If you only want to analyze specific issue types (e.g. "Test cases"), select "Test case" in the issue type filter and check the corresponding additional option. This way, other issues (which are not "Test cases") can exist and will not be considered.

#### **Examples**

The table below lists a few example configurations and their **JQL** equivalent.

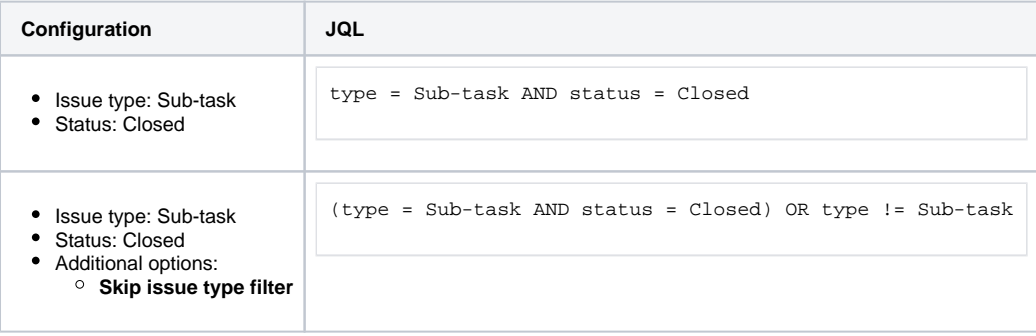

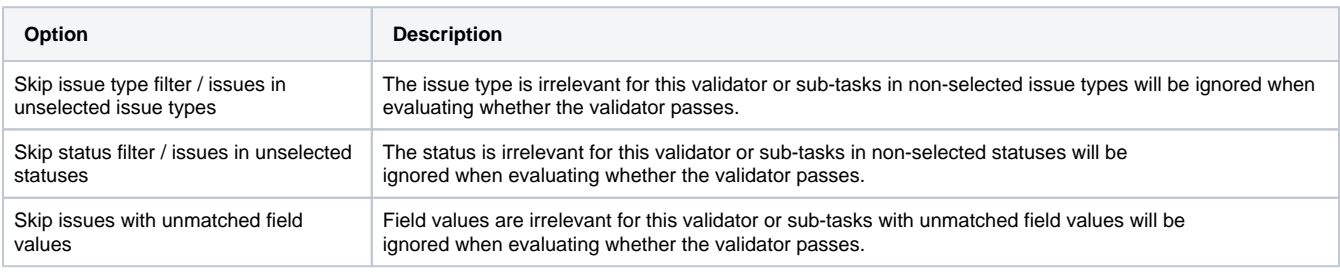

# Validation options

The validation can be **skipped** under certain circumstances Select **one** or **multiple scenarios** in which you want to **skip** the **validation** to ensure the correct execution of certain operations.

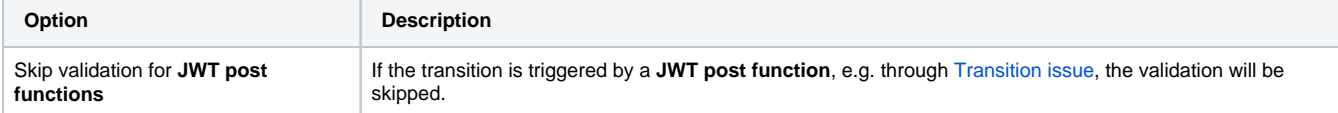

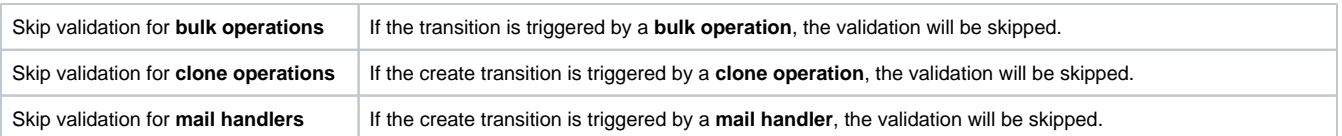

### Error message

You can **optionally** define a custom error message in case the validator **fails**, which will be shown to the user trying to execute the transition.

You have the following options:

#### **Location**

Define **where** the error message should be displayed. By default, the message will be shown at the **top** of the transition screen, or in case there is no transition screen, as a **popup**.

Alternatively, you can locate the message below any other field. This option **only makes sense**, if there is a **transition screen** defined for the specific transition.

Due to **limitations** in **Jira Service Management**, the location parameter will be **ignored** on Jira Service Management related screens. The location parameter **only** works for the **Create Issue** transition screen if **JSD version 4.10** or higher is being used.

#### **Message**

Define the content of the error message in [Basic text mode](https://apps.decadis.net/display/JWTSDC/Basic+text+mode) or [Advanced text mode](https://apps.decadis.net/display/JWTSDC/Advanced+text+mode).

Learn more about the possibilities of the [JWT expression editor.](https://apps.decadis.net/display/JWTSDC/JWT+expression+editor)

In comparison to e.g. our [calculated custom fields](https://apps.decadis.net/pages/viewpage.action?pageId=27066659) it is **not possible to display HTML** here. Displaying links to specific issues, for example, is not possible inside the error message.

#### **Translations**

After clicking on the **Add translation** button you can **optionally** translate the error message to other languages.

The language in which the error message will be displayed depends on the **language setting** of the individual **users**.

If you want to use this functionality in a **condition** instead, have a look at the [Condition on a list of issue keys](https://apps.decadis.net/display/JWTSDC/Condition+on+a+list+of+issue+keys).

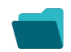

Use cases and examples

**Use case**

No content found.

If you still have questions, feel free to refer to our [support](https://apps.decadis.net/display/DECADIS/Support) team.